@ Restricted Class @ English Lecture

# **Course Search Instruction**

Office of International Affairs (Bldg. 152, 2<sup>nd</sup> floor) Seoul National University

1. Access [http://sugang.snu.ac.kr](http://sugang.snu.ac.kr/) > Click "Course Search"

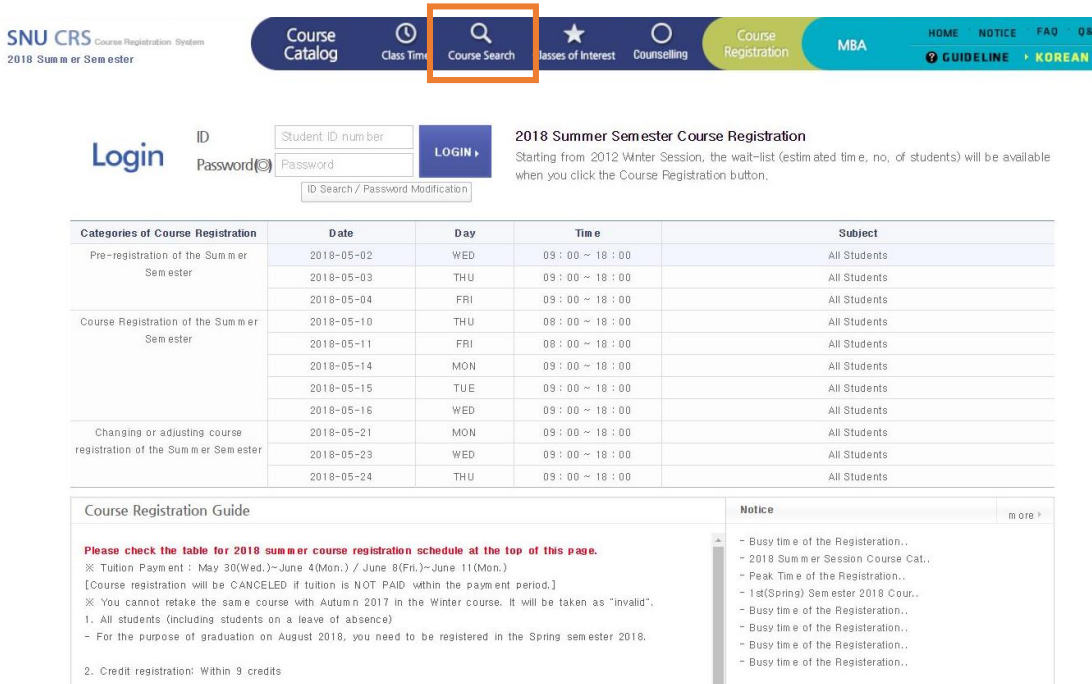

## 2. Click "Advanced Search" to change the search options.

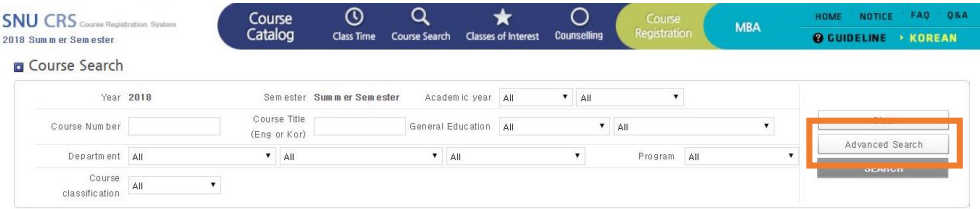

## 3. Choose the year and semester and tick "English Lecture" to sort out the English courses only.

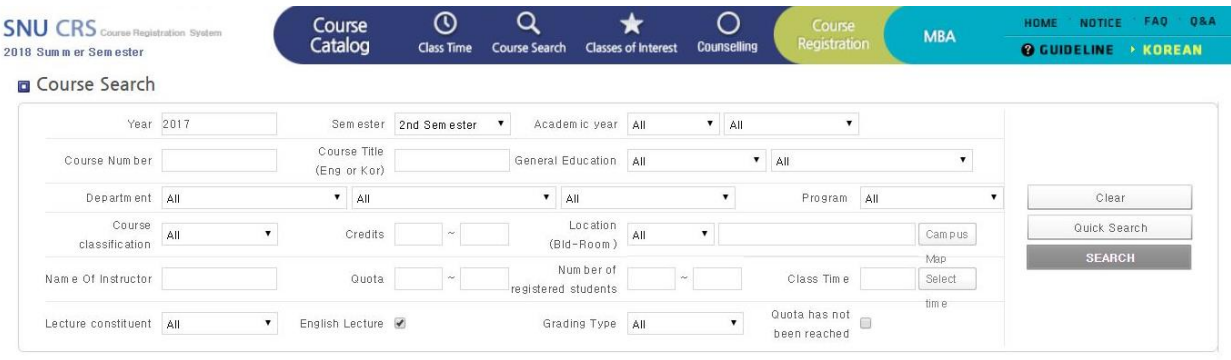

⊁ You can search for courses of previous semesters by clicking the "Advanced Search" button.<br>⊁ Course Order: Course Number starting with Alphabets(L for Liberal, Mfor Maior, T for Teaching) → Course Number starting with N

**Example 5** Some specific functions are not allowed during the busy time. - check the notice for details

#### Total Count: 0

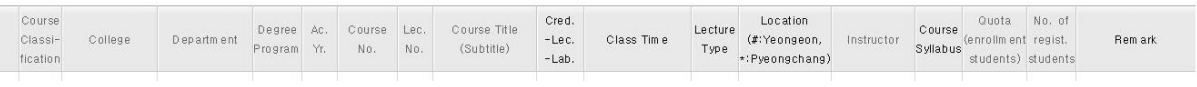

#### **FAQ**

<mark>SNU Semester Structure</mark> 1st semester = Spring semester , 2<sup>nd</sup> semester = Fall semester , Summer/Winter Semester = Extra Session (Exchange students are not eligible for these extra sessions.)

How to Find Course Syllbus Click the course title and "Course Syllabus" tab. You can also find the instructor's information.

Courses Offered by Other Colleges/Departments At SNU, students, including exchange students, can take almost any course offered from different colleges/departments, unless there is a specifically stated restriction on the course. If there is an ® mark in the Remark column, it has a restriction and you can find it by clicking the course title and "Course Restriction" tab.

Academic Year Academic year classification at SNU indicates that the level of the specific course is desirable for students who are in the # year or above. For example, Year 1 courses are open to all 1 – 4 year students and Year 3 courses are more advanced, suitable for but not limited to 3 - 4 years students.

If undergraduate students wish to take graduate modules, and vice versa, it is strongly advised that you contact the instructor in advance to check your eligibility and ask for a permission.

Final Course Catalog Final course catalogs, which include timetable information, will be available in early January for Spring semester and early July for Fall semester. Until then, it is advised to refer to the previous Spring/Fall's catalog, but please note that course offerings may change with a short notice, for faculty situation.

Courses titled as Reading and Research in Course Classification column are not available to exchange/visiting students. They are designed for degree-seeking graduate students who are in the thesis writing course.